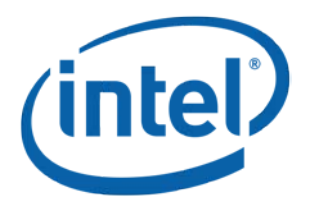

# インテル® キャッシュ・アクセラレーション・ソフトウェ ア (インテル® CAS) Linux\* 版 v2.8 (GA)

クイック・スタート・ガイド

2015 年 5 月

改訂 001

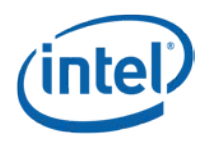

注: 本書には開発の設計段階の製品に関する情報が記述されています。この情報は予告なく変更されることがあります。この情報だけに基づいて設計を最終的 なものとしないでください。

本資料に掲載されている情報は、インテル製品の概要説明を目的としたものです。本資料は、明示されているか否かにかかわらず、また禁反言によるとよらずに かかわらず、いかなる知的財産権のライセンスも許諾するものではありません。製品に付属の売買契約書『Intel's Terms and Conditions of Sale』に規定されてい る場合を除き、インテルはいかなる責任を負うものではなく、またインテル製品の販売や使用に関する明示または黙示の保証 (特定目的への適合性、商品適格 性、あらゆる特許権、著作権、その他知的財産権の非侵害性への保証を含む) に関してもいかなる責任も負いません。

「ミッション・クリティカルなアプリケーション」とは、インテル製品の欠陥や故障によって、直接的または間接的に、人身事故または死亡事故が発生する可能性が あるアプリケーションです。そのようなミッション・クリティカルなアプリケーションのためにインテル製品を購入または使用する場合、ユーザーは、インテル製品ま たはその部品の設計、製造、または警告におけるインテルまたはその下請会社の過失の有無にかかわらず、そのようなミッション・クリティカルなアプリケーション によって生じるあらゆる製造物責任賠償の請求、人身事故、または死亡事故に直接的または間接的に起因する保険金支払費用、損害、経費、および妥当な弁 護士費用のすべてを補償し、インテルとその子会社、下請会社、関連会社、およびそれぞれの役員、職員、従業員に何らの損害も与えないものとします。

インテル製品は、予告なく仕様や説明が変更されることがあります。機能または命令の一覧で「留保」または「未定義」と記されているものがありますが、その「機 能が存在しない」あるいは「性質が留保付である」という状態を設計の前提にしないでください。これらの項目は、インテルが将来のために留保しているものです。 インテルが将来これらの項目を定義したことにより、衝突が生じたり互換性が失われたりしても、インテルは一切責任を負いません。この情報は予告なく変更され ることがあります。この情報だけに基づいて設計を最終的なものとしないでください。

インテルのソフトウェア製品は Intel Corporation の著作権により保護され、Intel Corporation が所有権を保有します。ソフトウェアの使用、複製、または開示はは インテルのソフトウェア使用許諾契約書に記載されている制限が適用され、ソフトウェアが政府に納品された場合は FAR 52.227-7013 に定義されたソフトウェア 使用許諾契約に従うものとします。

本書で説明されている製品には、エラッタと呼ばれる設計上の不具合が含まれている可能性があり、公表されている仕様とは異なる動作をする場合があります。 現在確認済みのエラッタについては、インテルまでお問い合わせください。

本書に記載されたコードネームは、開発中であり商業的に一般向けに提供されていない (発表、発売または出荷されていない) 製品、テクノロジーまたはサービ スを識別するためのみにインテルが使用するものです。これらのコードネームは、製品またはサービスに対する商業的な名前ではなく、商標として機能することを 意図していません。

最新の仕様をご希望の場合や製品をご注文の場合は、お近くのインテルの営業所または販売代理店にお問い合わせください。

本書で紹介されている注文番号付きのドキュメントや、インテルのその他の資料を入手するには、1-800-548-4725 (アメリカ合衆国) までご連絡いただくか、 <http://www.intel.com/design/literature.htm> を参照してください。

インテル・プロセッサー・ナンバーはパフォーマンスの指標ではありません。プロセッサー・ナンバーは同一プロセッサー・ファミリー内の製品の機能を区別します。 異なるプロセッサー・ファミリー間の機能の区別には用いません。詳細については、[http://www.intel.com/jp/products/processor\\_number](http://www.intel.co.jp/jp/products/processor_number/) を参照してください。

Intel は、米国およびその他の国における Intel Corporation の商標です。

\* その他の社名、製品名などは、一般に各社の表示、商標または登録商標です。

© 2015 Intel Corporation.無断での引用、転載を禁じます。

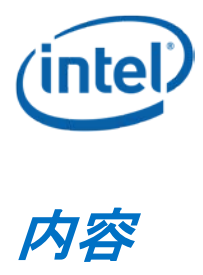

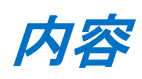

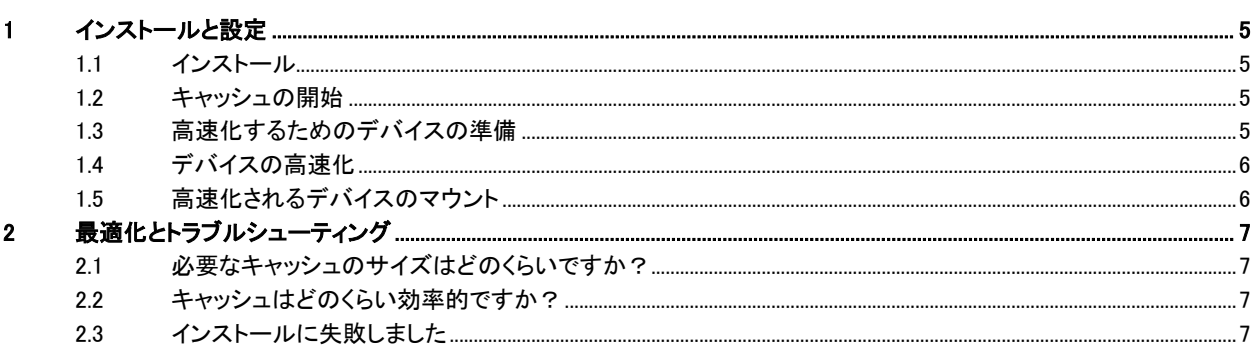

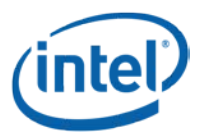

#### 改訂履歴

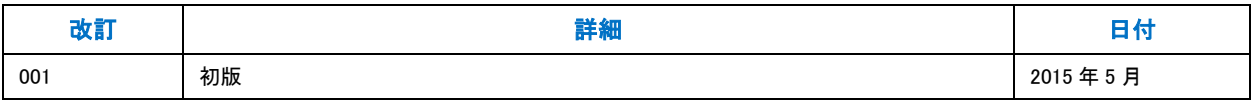

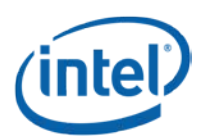

# <span id="page-4-0"></span>**1** インストールと設定

このガイドは、インテル® キャッシュ・アクセラレーション・ソフトウェア (インテル® CAS) Linux\* 版の使用を開始してトラブル シューティングを行うための最も速い方法を提供します。

#### <span id="page-4-1"></span>**1.1** インストール

- 1. インストール先の Linux\* サーバー上のディレクトリにインテル® CAS インストーラーをダウンロードします。 (インストーラー・ファイル名は installer-Intel-CAS-XX.XX.XX.XXXXXXXX.run の形式です。)
- 2. root としてシステムにログインします。
- 3. インテル® CAS インストール・ファイルを含むディレクトリに移動します。
- 4. インストーラー・ファイルを実行可能にします:
	- # chmod u+x installer-Intel-CAS-XX.XX.XX.XXXXXXXX.run
- 5. インストーラーを起動します:
	- # ./installer-Intel-CAS-XX.XX.XX.XXXXXXXX.run
- 6. エンドユーザー使用許諾契約書 (EULA) を読み同意します。
- 7. インストールの予期される出力:

Installing kernel module... Module intelcas loaded successfully! Setting module autoload Installation successful!

#### <span id="page-4-2"></span>**1.2** キャッシュの開始

- 1. キャッシュとして使用したいデバイスまたはパーティションを選択します。(例:./dev/nvme0n1, /dev/sdc1 など)
- 2. 選択したデバイスまたはパーティションでキャッシュをライトバック・モードで開始します。
	- # casadm --start-cache --cache-device /dev/nvme0n1 --force --cache-mode wb

注:--force オプションは、デバイス上のすべての既存のデータを強制的に上書きします。

注:--cache-mode オプションは、望ましいキャッシング・モードを判別します。ライトスルー・モード (デフォルト) には wt、ライトバック・モードには wb、ライトアラウンド・モードには wa を選択できます。

注:デバイスのパーティションをキャッシュ領域として使用する場合は、最高のパフォーマンスを得るために、そ のパーティションがデバイスに割り当てられていることを確認してください。

### <span id="page-4-3"></span>**1.3** 高速化するためのデバイスの準備

- 1. 高速化したいデバイスを選択します (例:/dev/sdb)
- 2. デバイスに既にファイルシステムがない場合は、ファイルシステムを作成します:

例:

- $#$  mkfs  $-b$  4096  $-t$  ext3 /dev/sdb
- # mkfs.ext4 –b 4096 /dev/sdb
- # mkfs.xfs –f –i size=2048 –b size=4096 –s size=4096 /dev/sdb
- 注:サポートされるファイルシステムには、ext3、ext4、XFS が含まれます。

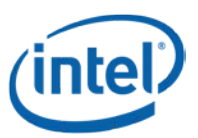

注:高速化されるデバイスのファイルシステムのブロックサイズは、パーティションの論理ブロックサイズと一致 する必要があり、最高のパフォーマンスを得るために、パーティションはデバイスの論理セクターサイズに整列 している必要があります。

#### <span id="page-5-0"></span>**1.4** デバイスの高速化

- 1. 選択したデバイスを、実行中のキャッシュに追加します。
	- # casadm --add-core --cache-id 1 --core-device /dev/sdb
- 2. 新しいデバイスが正常に作成されキャッシュのペアを表すことを確認してください。
	- # ls /dev/intelcas\* 予期される出力:intelcas1-1

### <span id="page-5-1"></span>**1.5** 高速化されるデバイスのマウント

- 1. マウントポイントを作成します (例:/mnt/cache fs):
	- $#$  mkdir /mnt/cache fs
- 2. キャッシュされたファイルシステムをマウントします:
	- # mount /dev/intelcas1-1 /mnt/cache\_fs

注:システムが再起動するたびにセクション 1.2 から 1.5 を繰り返すか、これらのコマンドをシステム起動スクリプトに追加して、 ステップを自動化する必要があります。詳細については、『インテル® キャッシュ・アクセラレーション・ソフトウェア (インテル® CAS) Linux\* 版管理者ガイド』の 5.2 章と 6.4.1 章を参照してください。

#### おめでとうございます。セットアップを完了しました。マウントポイントへのすべての読み取りと書き込み がインテル® キャッシュ・アクセラレーション・ソフトウェアによってキャッシュされます。

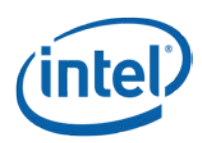

## <span id="page-6-0"></span>**2** 最適化とトラブルシューティング

#### <span id="page-6-1"></span>**2.1** 必要なキャッシュのサイズはどのくらいですか?

必要とするキャッシュの大きさを把握するためには、作業負荷とデータを把握することが重要です。すべての場合においても、 データの 100% をキャッシュすることが最高の結果をもたらします。ただし、作業負荷がデータアクセスのローカリゼーションを 持つ場合は、より小さなキャッシュサイズを使用して最適に近いパフォーマンスが得られる可能性があります。

キャッシュの統計を見ると、キャッシュのサイズが作業負荷に適しているかどうかを把握しやすくなります。詳細については、 以下の [2.2](#page-6-2) を参照してください。

繰り返しアクセスされることが予期される多数のファイルと、めったにアクせスされないことが予期される多数のファイルで作 業負荷が構成されている場合は、繰り返しアクセスされるファイルやディレクトリのみに特定してキャッシュするインクルード・ ファイルを作成することにより、必要なキャッシュサイズの削減をさらに最適化することができ、キャッシュが混み合うことを防 ぐことができます。詳細については、『インテル® キャッシュ・アクセラレーション・ソフトウェア (インテル® CAS) Linux\* 版管理 者ガイド』 8.9 章を参照してください。

#### <span id="page-6-2"></span>**2.2** キャッシュはどのくらい効率的ですか?

キャッシュのヒット率をキャッシュの効率の指標として使用できます。キャッシュの占有率とキャッシュのヒット率を理解すると、 パフォーマンスを向上するために別のキャッシング・モードを使用すべきか、またはさらに多くのホットデータを保持するために より大きなサイズのキャッシュを割り当てる必要があるかどうか、またはキャッシングが特定の作業負荷のパフォーマンスに有 益でないかどうかを判別するのに役立ちます。

次のコマンドを発行してキャッシュの統計を調べ、詳細については『インテル® キャッシュ・アクセラレーション・ソフトウェア (イ ンテル® CAS) Linux\* 版管理者ガイド』7 章の「インテル® CAS の監視」を参照してください。

 $#$  casadm  $-$ stats  $-cache-id 1$ 

### <span id="page-6-3"></span>**2.3** インストールに失敗しました

サポートされる OS ディストリビューションを使用していることを確認してください。『インテル® キャッシュ・アクセラレーション・ ソフトウェア (インテル® CAS) Linux\* 版管理者ガイド』 2.1 章の 「サポートされるプラットフォーム / にサポートされるディストリ ビューションとカーネルのリストが掲載されています。